# 花蓮高商校園無線網路連線說明

## 2022/12/5

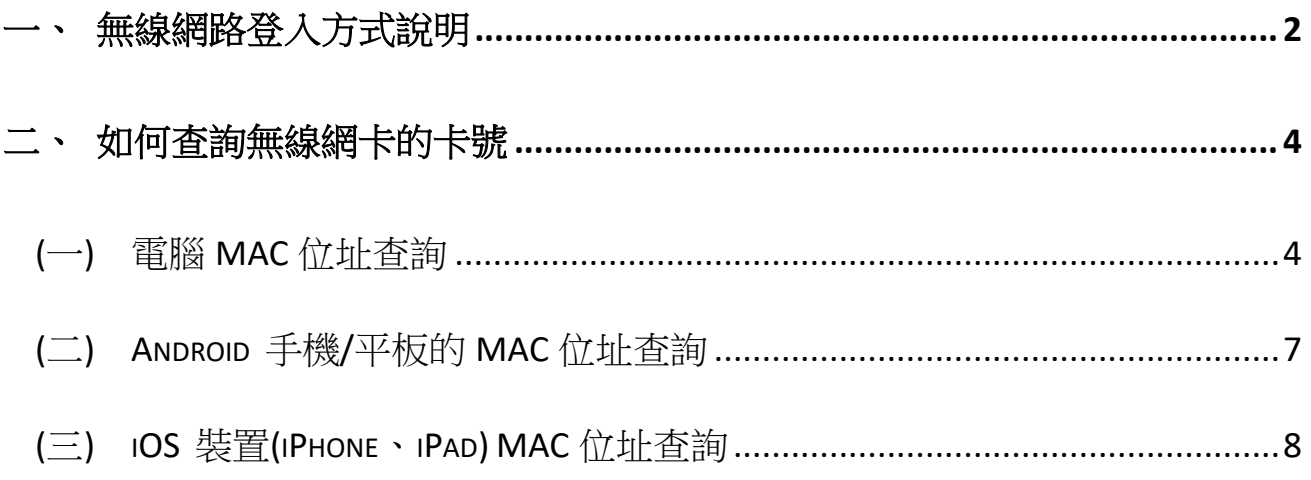

<span id="page-1-0"></span>**一、 無線網路登入方式說明**

**登入方式一:**

SSID: HLBH(<mark>需帳密認證)</mark>

連線對象:本校教職員

連線方式:

- **帳號:學校 E-mail 帳號 (不含@hlbh.hlc.edu.tw)**
- **密碼: 學校 E-mail 密碼**

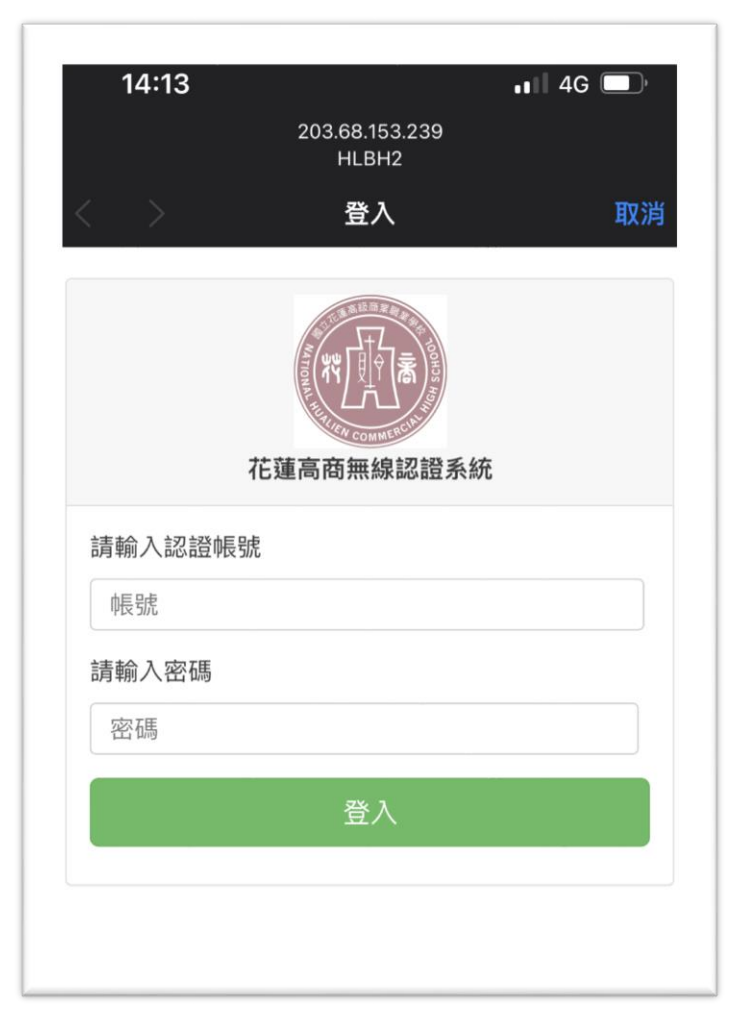

## **登入方式二:**

SSID: hlbh-mobile(MAC 位址綁定自動登入)

連線對象:已綁定 MAC 位址的行動裝置,如:生生用平板計晝的平板 連線方式:提供載具 MAC 位址給資媒組([點我填](https://forms.gle/NL2maPEEpndx7z1z6)表單),將手機設定<mark>關閉</mark>專用 wi-fi 位址(隨機化 MAC), 操作如下說明:

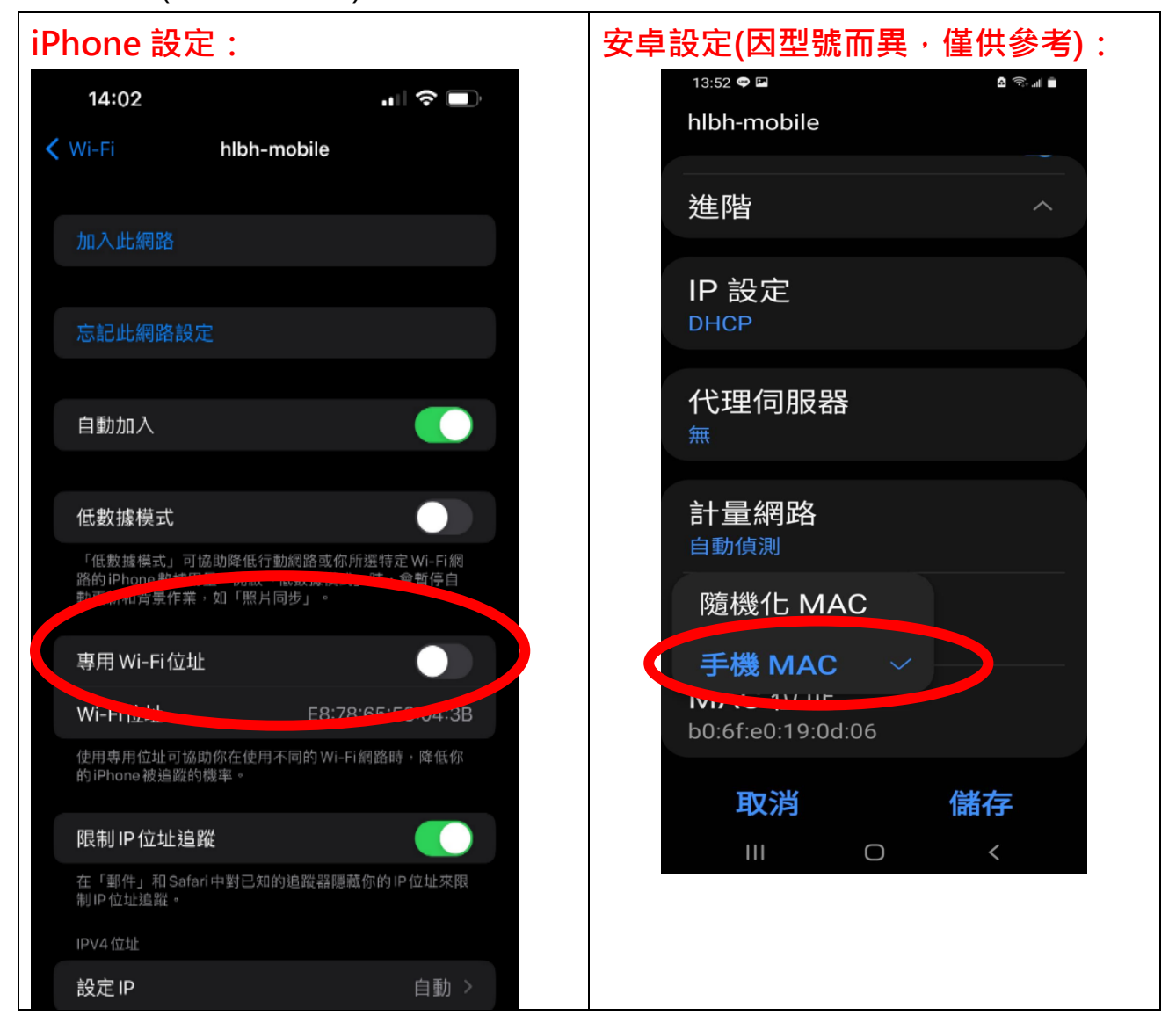

**登入方式三:**

SSID: eduroam(不建議使用)

連線對象:供校外人士教育網路漫遊

<span id="page-2-0"></span>連線方式:E-mail 帳號及密碼,請參閱之前的說明。

**二、 如何查詢無線網卡的卡號**

### <span id="page-3-0"></span>**(一) 電腦 MAC 位址查詢**

### **方式一:控制台的網路連線**

(1)開啟 Windows 的「控制台」,點一下「檢視網路狀態及工作」:

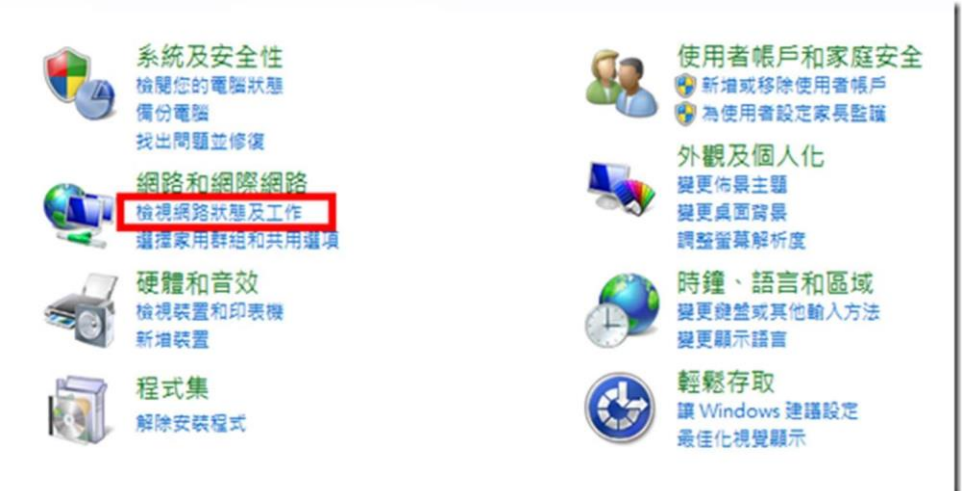

(2)按下右邊的「無線網路連線」(請先確定無線網路已經連線):

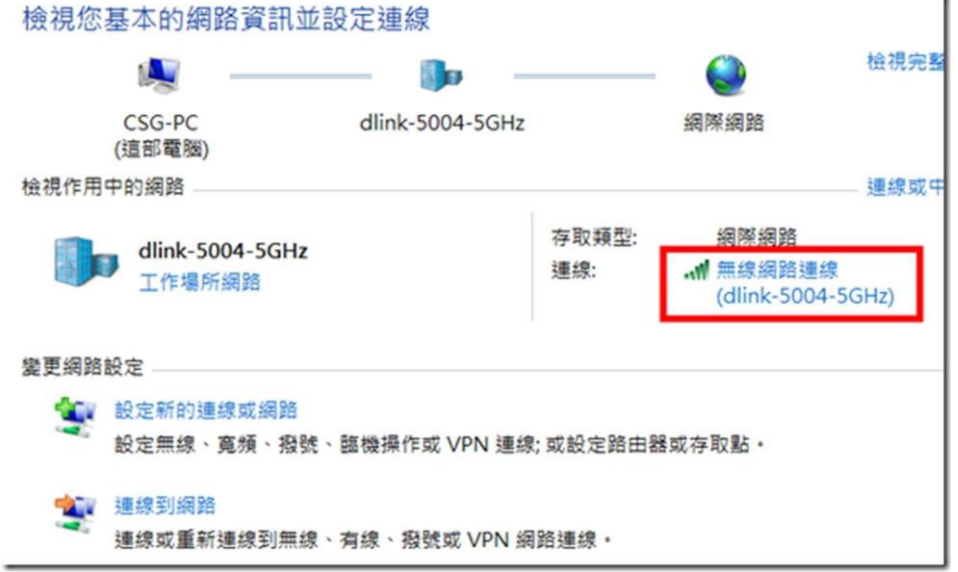

(3)此時會出現網路連線的狀態,按下〔詳細資料〕按鈕:

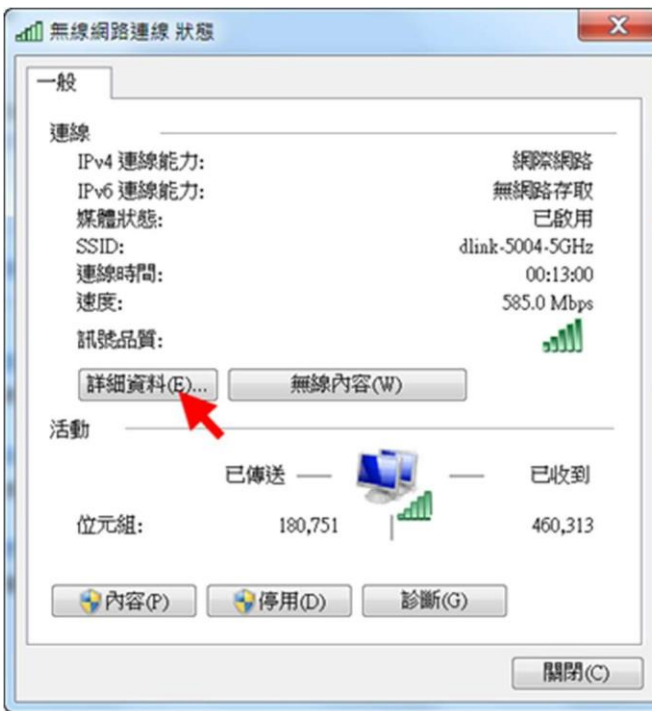

(4)找到「實體位址」,右邊那串六個 16 進位數字就是 MAC 位址了。

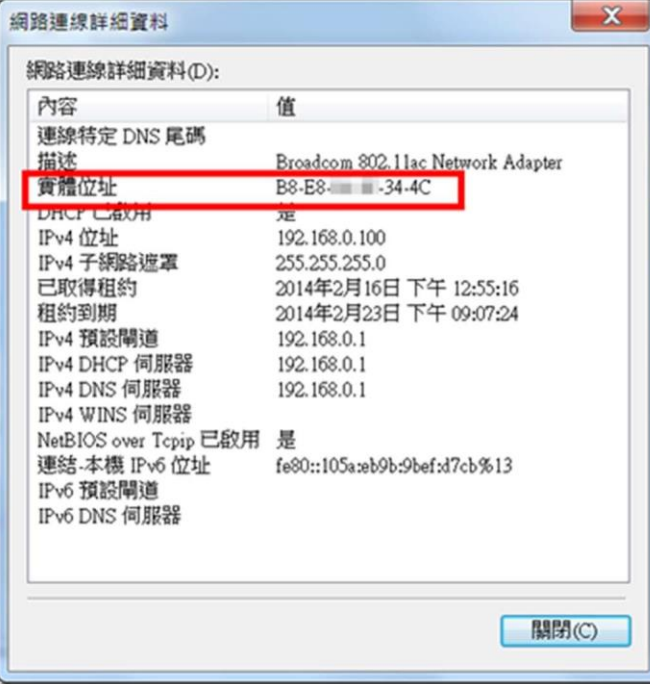

### **方式二:使用 ipconfig 指令**

打開 Windows「程式集」的【附屬應用程式】→【命令提示字元】,輸入 「ipconfig/all」然後按下[Enter]鍵就會出現以下畫面。

往下捲動找到「無線區域網路介面卡」的「實體位址」,右邊那串六個 16

# 進位數字就是 MAC 位址了。

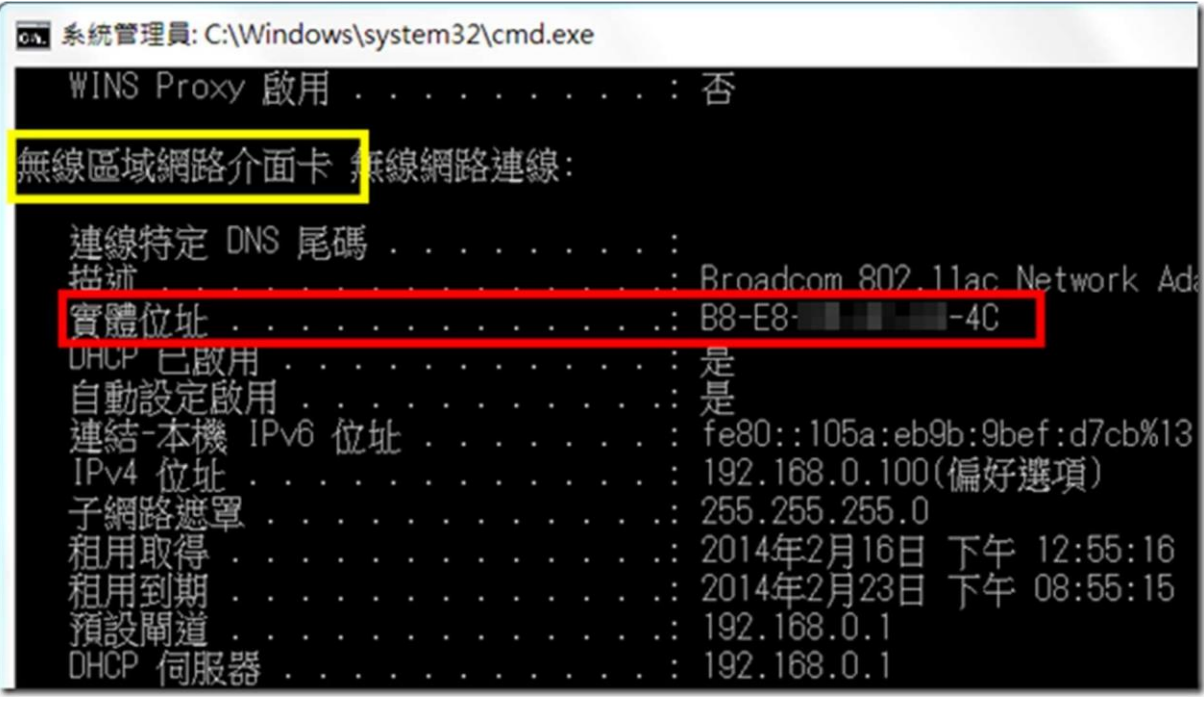

#### <span id="page-6-0"></span>**(二) Android 手機/平板的 MAC 位址查詢**

請由 【設定】→【關於裝置】(或「關於手機」)→【狀態】(或「硬體資 訊」)→【無線網路 MAC 位址】(或 Wi-Fi MAC 位址)來查詢手機的 MAC 位址。

因為 Android 裝置的版本及型號相當多,每種裝置的選項名稱可能不盡相 同,原則上都會是放在【設定】裡面的最後一個選項中。

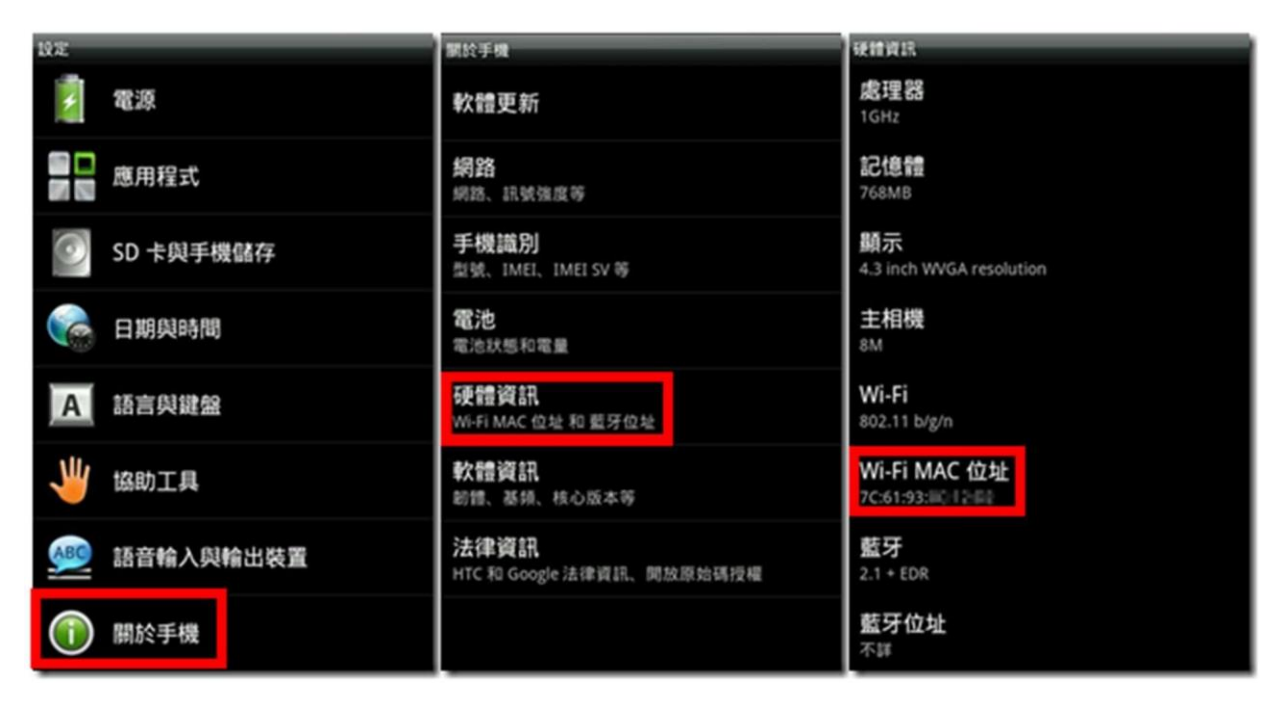

## <span id="page-7-0"></span>**(三) iOS 裝置(iPhone、iPad) MAC 位址查詢**

請由【設定】→【一般】→【關於本機】→【Wi-Fi 位址】來查詢 iPad/iPhone 的 MAC 位址。

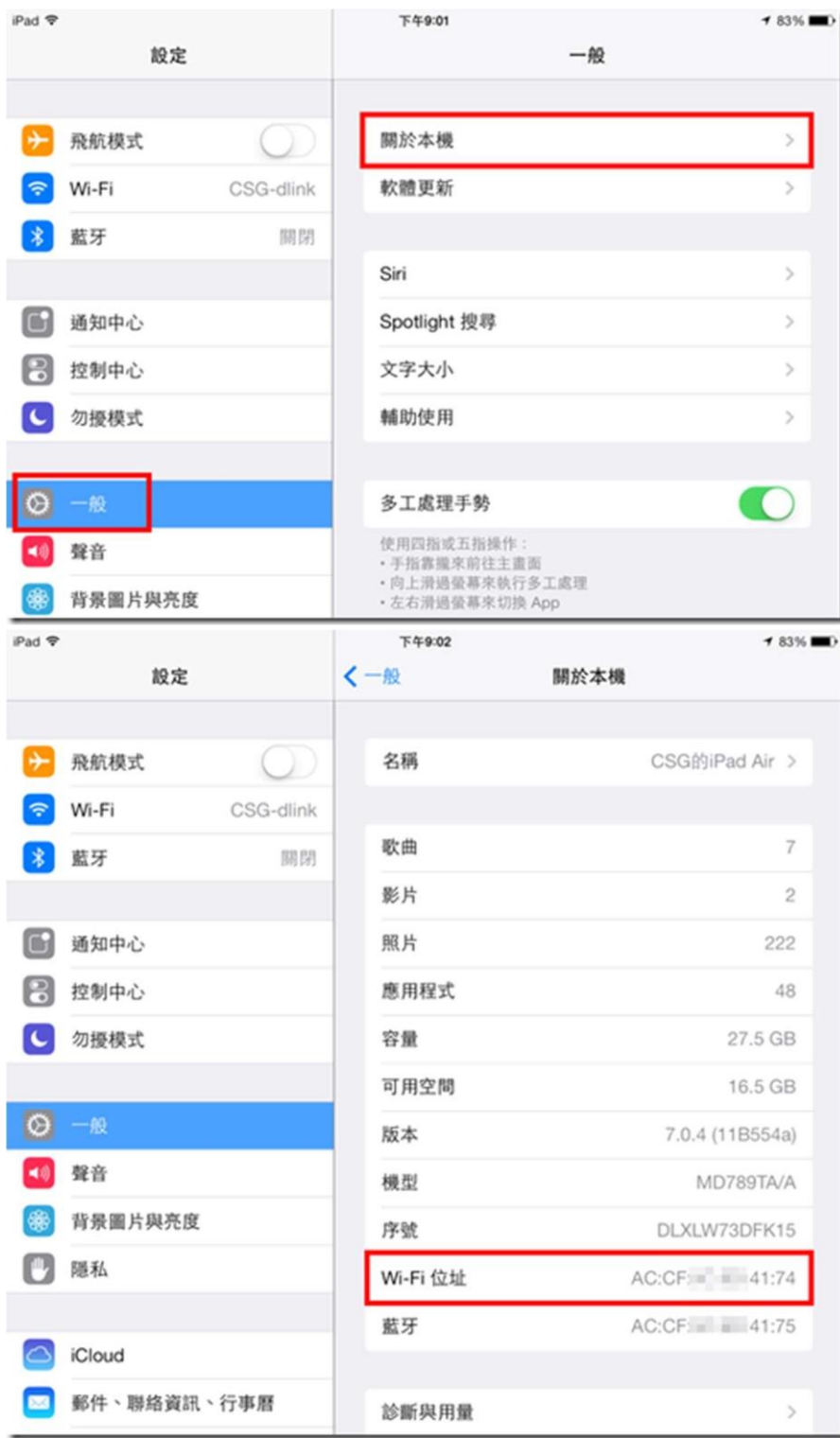

#### **附錄:如何查看電腦及行動裝置的 MAC 位址(卡號)?**

 以下介紹如何在筆記型電腦(Windows)及行動裝置(iOS、Android)上查詢 設備的網路卡 MAC 位址(俗稱卡號)。

#### **什麼是 MAC Address ?**

 每一個網路介面卡都有一個獨一無二的識別碼,這個識別碼是由六組 16 進位數字組成的物理位置,也稱為 MAC (Media Access Control)位址。這 個位址分為兩個部分, 前三組數字是廠商 ID; 後三組數字則是網路卡的卡號, 理論上全世界沒有兩張網路卡的 MAC 位址是相同的。

#### **為什麼要使用 MAC 認證 ?**

 未通過 MAC 認證的裝置每次使用校園無線網路時都必須輸入帳號跟密 碼,對於每天頻繁使用無線網路的人來說其實相當不方便。因此圖書館已於開 放教職員 MAC 認證註冊功能,使用者可將行動上網裝置(例如:手機、平板、 筆電) 的 MAC 位址註冊,該行動裝置每次使用校園無線網路時就不需要重複 輸入帳號密碼了。

由於系統設定數量有限,目前每個使用者可申請註冊 1 個 MAC 位址, 若有第 2 台行動裝置要使用校園無線網路,須使用帳號密碼方式認證,亦請直 接向圖書館申請。

註:為了與 Wi-Fi 網路通訊,裝置必須使用一種名為媒體存取控制(MAC)位 址的獨有網路位址,在網路上識別自己的身分。如果裝置在所有網路上都一直 使用相同的 Wi-Fi MAC 位址, 久而久之, 網路營運商和其他網路接收者會更 容易將該位址與裝置的網路活動和位置建立關聯,因而能夠進行某種使用者追 蹤或剖析,而且這種機制會用在所有 Wi-Fi 網路上的所有裝置。

從 iOS 14、iPadOS 14 和 watchOS 7 開始,您的裝置會在每個 Wi-Fi 網路使用不同的 MAC 位址以加強保護隱私權。這個獨一無二的 MAC 位址是 裝置僅針對該網路所使用的專用 Wi-Fi 位址。

因登記時登記原始 MAC 位址,因此使用 hlbh-mobile 連線時,記得關閉 專用 wi-fi 位址。